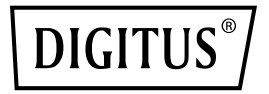

# **Conmutador Ethernet de 8 puertos 10/100Mbps, unmanaged**

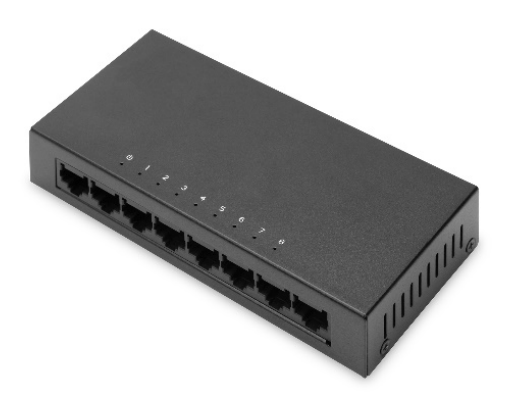

**Guía rápida de instalación** DN-80069

## **Declaración de copyright**

Nuestra empresa se reserva todos los derechos de autor de este documento. Se prohíbe toda reproducción, creación de extractos y respaldos, modificación, transmisión, traducción o utilización para fines comerciales de este documento, tanto íntegro como parcial, en cualquier forma y por cualquier medio, sin la previa autorización escrita de nuestra empresa.

### **Declaración de exención**

Este documento se proporciona «tal cual». El contenido de este documento está sujeto a cambios sin previo aviso. Consulte la información más reciente a través de la página web de nuestra empresa. Nuestra empresa se esfuerza en asegurar la exactitud del contenido y no asumirá ninguna responsabilidad en caso de pérdidas y daños causados por omisiones, inexactitudes o errores en el contenido.

## **1. Información sobre el producto**

El conmutador de red de 8 puertos 10/100 Mbps de DIGITUS® ofrece 8 puertos RJ45 con un ancho de banda de 10/100 Mbps cada uno. Permite ampliar fácilmente una red existente. No se necesita realizar ninguna configuración en el conmutador propiamente dicho; gracias a Auto-negotiation y Auto MDI/MDI-X también se detectan automáticamente los cables y las velocidades. El conmutador se puede utilizar como variante de sobremesa o montar en una pared. Gracias al suministro eléctrico externo, el conmutador no necesita ningún ventilador. Ideal para la ampliación/configuración de pequeñas redes domésticas o de empresa.

## **1.1 Características**

- 8 puertos RJ45 10/100 Mbps
- Todos los puertos soportan un ancho de banda de 10/100 Mbps
- Estándares de red: IEEE 802.3i, IEEE 802.3u, IEEE802.3x, IEEE802.3az
- Control de flujo dúplex completo IEEE802.3x
- Funcionamiento en modo de almacenamiento y reenvío
- Auto-negotiation / Auto-MDI/MDI-X
- No requiere configuración
- Indicadores LED para el control de la potencia y el enlace/la actividad

## **1.2 Contenido del paquete**

Antes de instalar el conmutador, compruebe que la siguiente «lista de embalaje» esté completa. En caso de que algún elemento faltara o estuviera dañado, póngase inmediatamente en contacto con su distribuidor local. Además, compruebe que tiene a mano las herramientas necesarias para instalar conmutadores y cables.

- 1 Conmutador de red Fast Ethernet de 8 puertos
- 1 fuente de alimentación
- 1 guía rápida de instalación

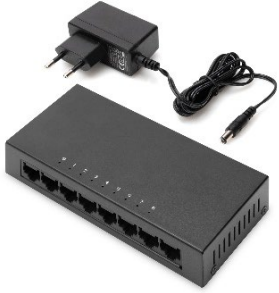

## **1.3 Especificaciones de hardware**

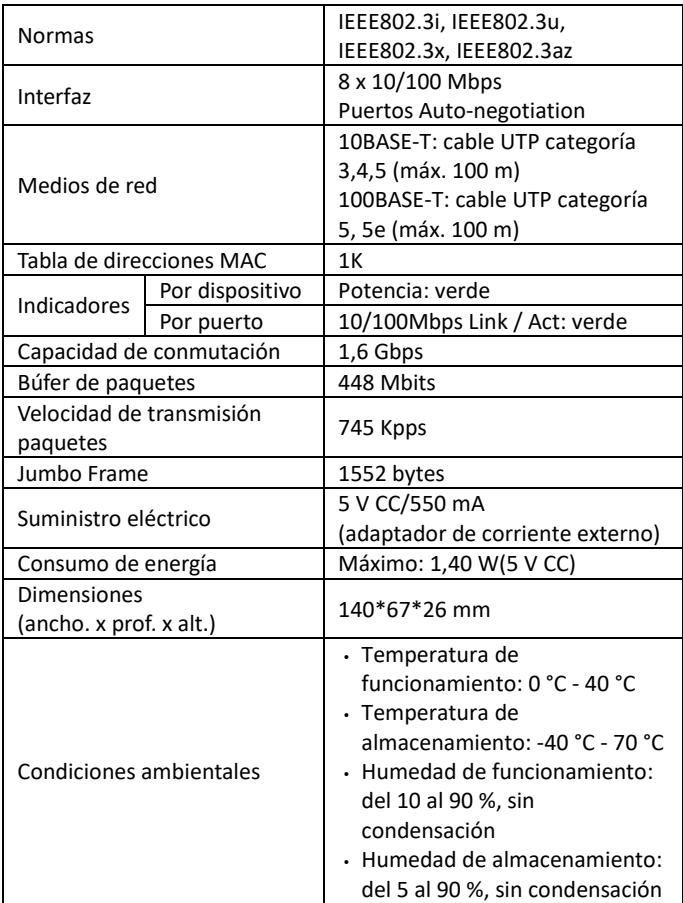

## **1.4 Descripción de los componentes externos**

#### **Panel superior**

El panel superior del conmutador está formado por una serie de indicadores LED

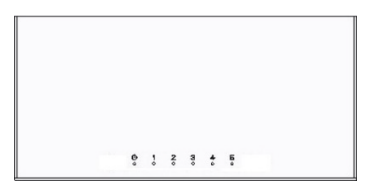

#### **Indicadores LED:**

Los indicadores LED le permiten monitorizar, diagnosticar y corregir posibles problemas con el conmutador, la conexión o los dispositivos acoplados.

La siguiente tabla muestra los indicadores LED del conmutador con la explicación de cada indicador.

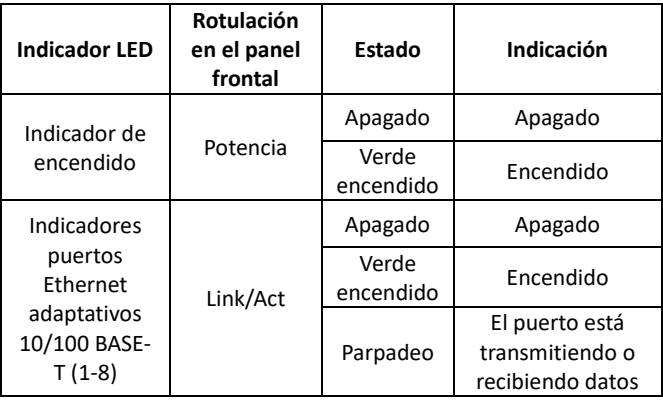

#### **Panel frontal**

El panel frontal del conmutador consta de 8 puertos RJ45 de 10/100 Mbps

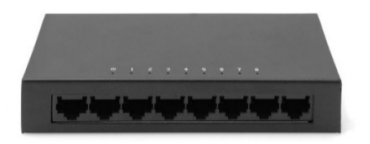

#### **Puertos RJ45 de 10/100 Mbps (1-8):**

Diseñados para la conexión al dispositivo con un ancho de banda de 10 Mbps, 100 Mbps. Cada uno tiene un indicador Link/Act.

#### **Panel posterior**

El panel posterior del conmutador contiene un conector de puesta a tierra y una interfaz de adaptador de potencia de 5 V CC.

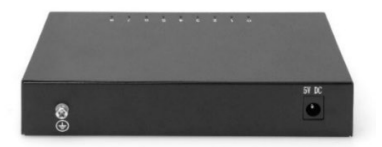

#### **Conector de puesta a tierra:**

Situado en la parte izquierda del panel posterior, utiliza el conductor de puesta a tierra para la protección contra rayos.

#### **Conector de potencia CC:**

En la parte derecha del panel posterior, suministro eléctrico a través de un adaptador de corriente externo, utilizando un suministro eléctrico externo de 5 V/550 mA.

## **2. Instalación y conexión del conmutador**

En este apartado se describe cómo instalar su conmutador Ethernet y establecer las correspondientes conexiones. Lea los siguientes puntos y ejecute los procedimientos en el orden indicado.

## **2.1 Instalación**

Observe las siguientes instrucciones para evitar una instalación incorrecta que pudiera causar daños en el dispositivo y amenazar la seguridad.

- Coloque el conmutador en un lugar estable o un escritorio para evitar daños por caída.
- Compruebe que el conmutador esté conectado con el rango de entrada de CC correcto y la tensión corresponda a los datos indicados en el conmutador.
- Para evitar descargas eléctricas, no abra la carcasa del conmutador, incluso si está sin tensión.
- Compruebe que existen una disipación de calor y una ventilación adecuadas alrededor del conmutador.
- Compruebe que el armario tenga una capacidad de carga suficiente para soportar el peso del conmutador y sus accesorios.

## **2.2 Instalación en el escritorio**

A veces, los usuarios no disponen de un armario estándar de 19 pulgadas. Por lo tanto, al instalar el conmutador en un escritorio, fije los pies de goma amortiguadores incluidos en el suministro en cada esquina de la base del conmutador para absorber eventuales vibraciones externas. Prevea suficiente espacio para la ventilación entre el dispositivo y los objetos a su alrededor.

## **2.3 Instalación en la pared**

El conmutador también se puede instalar en una pared. En la parte inferior del conmutador se han previsto dos ranuras de instalación para este fin. Compruebe que el panel frontal quede a la vista para poder ver los LED. Consulte la siguiente ilustración:

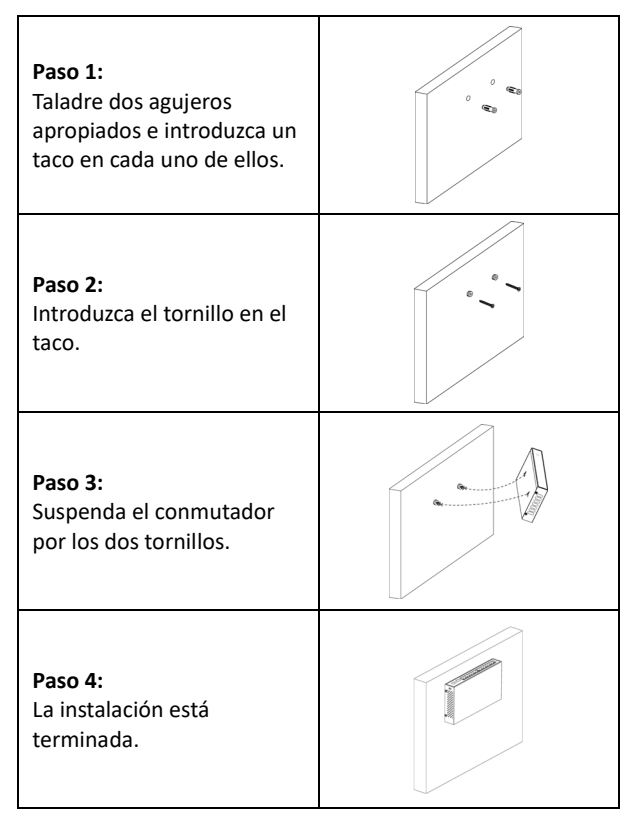

## **2.4 Encendido del conmutador**

El conmutador recibe su alimentación eléctrica por el adaptador de CC externo de 5 V/500 mA.

#### **Siga los siguientes consejos para la conexión:**

Utilice el adaptador de CC estándar para conectar la toma de corriente a la interfaz de CC en el panel posterior del conmutador. Compruebe que el indicador de potencia está encendido. Si está encendido, significa que la conexión de potencia es correcta.

## **2.5 Conexión del ordenador (NIC) al conmutador**

Inserte la tarjeta NIC en el ordenador después de instalar un controlador de tarjeta de red. Conecte un extremo del cable de par trenzado al conector RJ45 de su ordenador y el otro a cualquier puerto RJ45 del conmutador. La distancia entre el conmutador y el ordenador puede ser de unos 100 metros. Una vez que la conexión se haya establecido correctamente y los dispositivos estén encendidos con normalidad, se enciende el indicador de estado LINK/ACT de los puertos correspondientes del conmutador.

Assmann Electronic GmbH hace constar que la Declaración de Conformidad es parte del contenido de suministro. Si la Declaración de Conformidad no está incluida, puede solicitarla por correo postal en la dirección del fabricante indicada a continuación.

#### **www.assmann.com**

Assmann Electronic GmbH Auf dem Schüffel 3 58513 Lüdenscheid Alemania

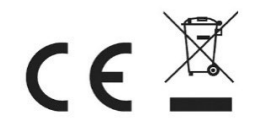